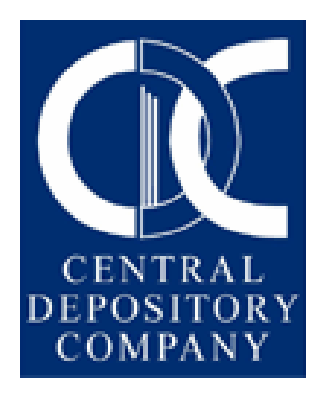

## USER MANUAL for R/TA

# Unpaid Rights in CDS

#### TABLE OF CONTENTS

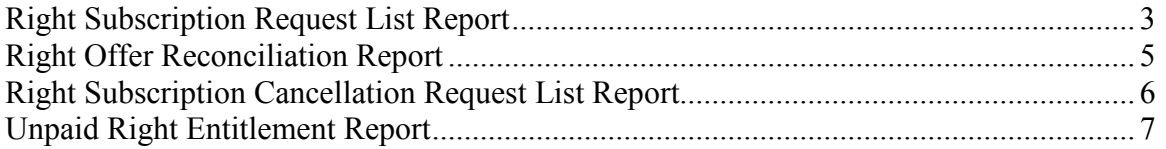

#### Right Subscription Request List Report

In order to generate the list of the right subscription requests which were initiated by the participants / account holders, the R/TA users can generate the Right Subscription Request List Report by using the Reports>Right Subscription Reports> Right Subscription Request List Report option in CDS. This report will be updated on a real time basis.

The purpose of report is to reconcile the subscription amount data received from the bankers along with right subscription reports (issuer's copies) and use the same data for credit of right securities into book entry form through new / further issue functionality after making necessary correction where payment has not been received.

The user can generate the posted records for this report and has the option to provide the input for Security Symbol by browsing through the security symbol lookup. Further, the user can provide any of the following two subscription data types: Date Range or As of Date. If the user selects the Date Range, then the user will have to provide the From Date and To Date. Else if the user selects the As of Date, then the user will have to provide the As of Date, as shown in the figures below.

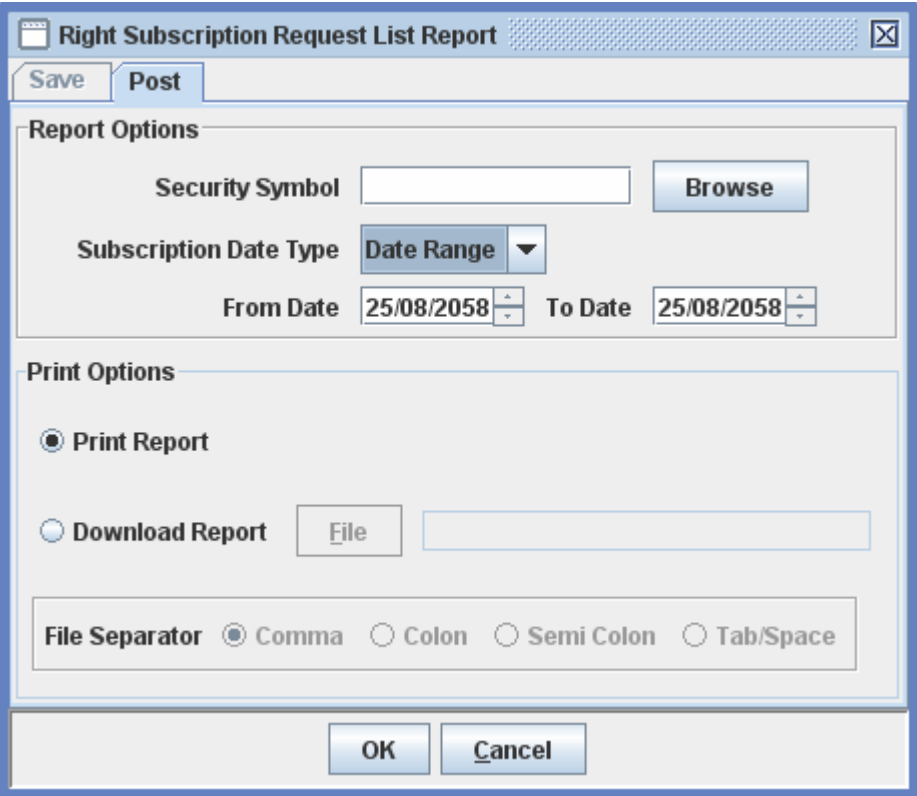

The user will have the options to print and download the report.

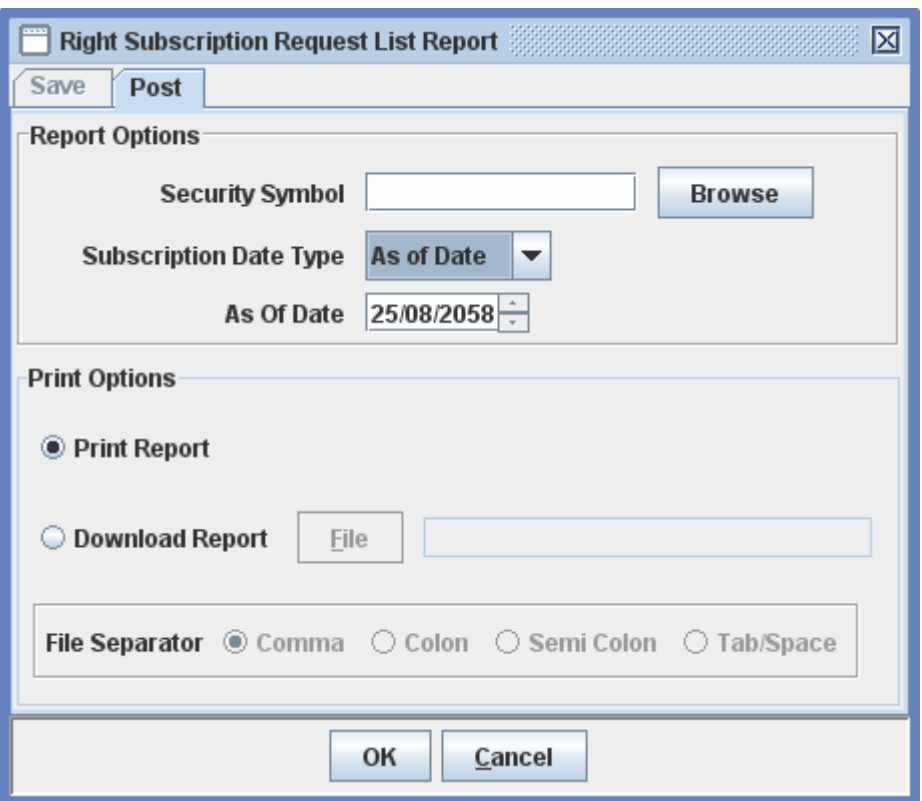

The following report will be generated depending on the report criteria provided by the user:

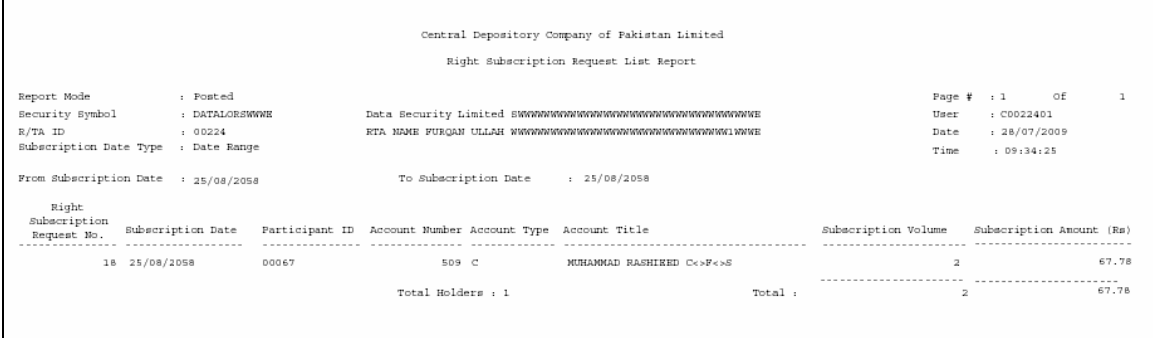

If the user generates the download of the report, then the following output will be shown to the user:

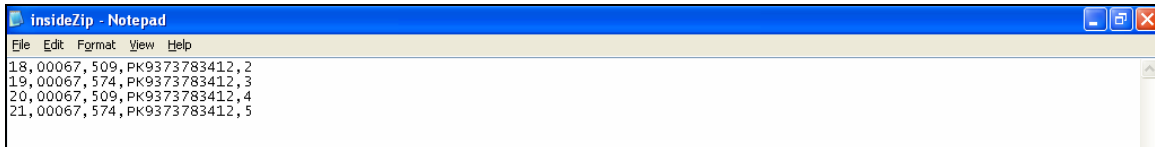

The following will be the order of the fields shown in the records of the download report, as shown above.

Right Subscription Request No, Participant ID, Account Number, Security ID, Subscription Volume.

#### Right Offer Reconciliation Report

The user can generate the Right Offer Reconciliation Report by using the Reports>Right Subscription Reports> Right Offer Reconciliation Report option in CDS. The purpose of report is to provide complete picture of unsubscribe portion of right issue in book entry.

The user will have to provide the Right Security Symbol either by typing the security symbol or by browsing for the symbol through the lookup. The R/TA ID of the logged-in R/TA will be shown un-editable. The user can generate the report for the As of Date provided.

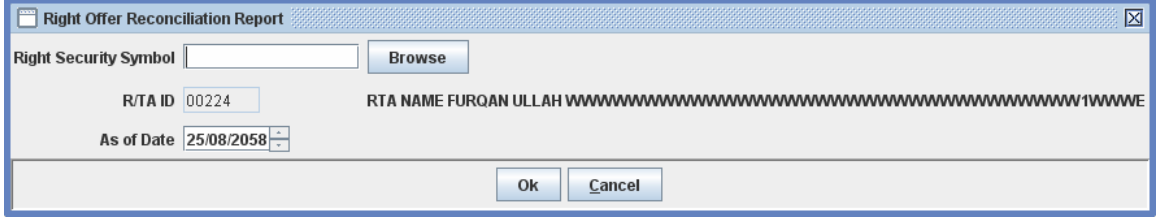

The following report will be generated depending on the report criteria provided by the user:

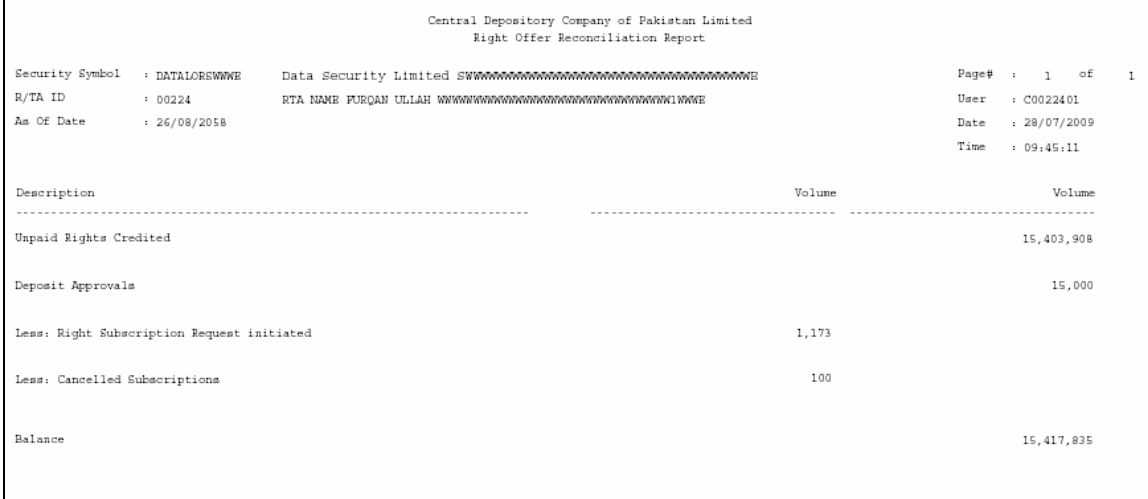

#### Right Subscription Cancellation Request List Report

The R/TA user has an option to generate the Right Subscription Cancellation Request List Report. The report can be accessed under Reports> Right Subscription Reports> Right Subscription Cancellation Request List Report option in CDS.

The user can generate the report both for the saved and the posted records, as shown below:

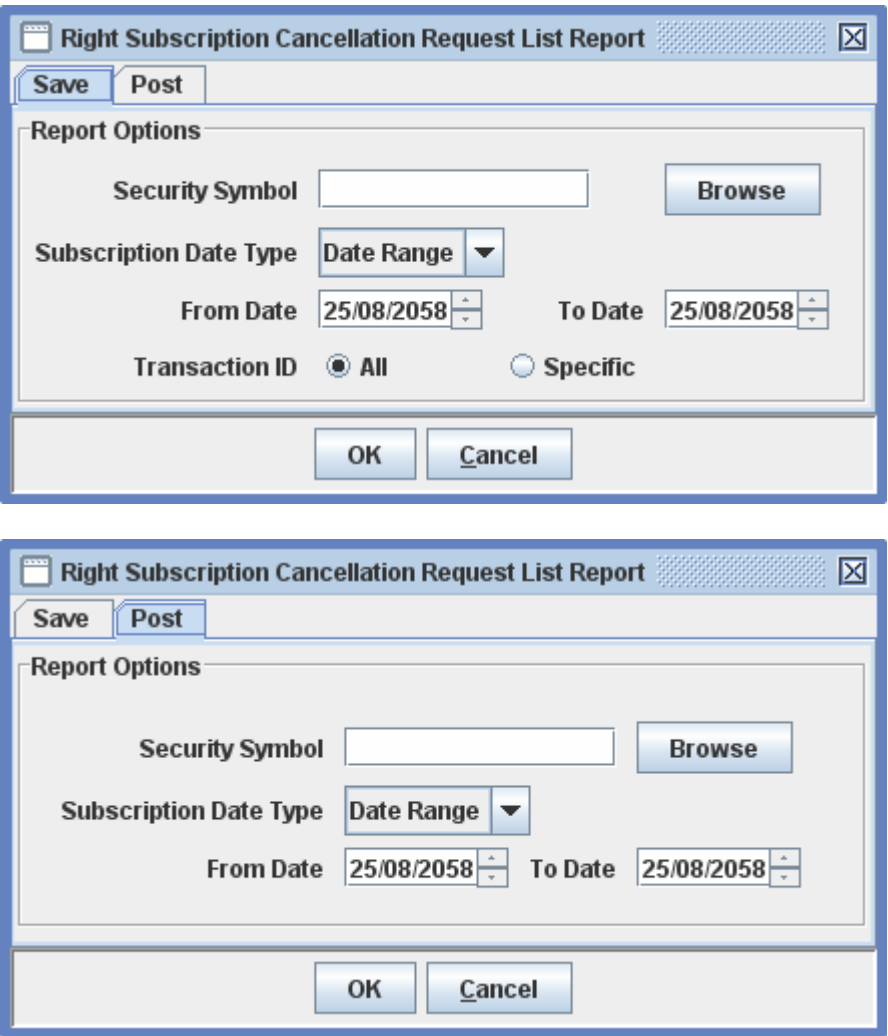

The user can provide the data for Security Symbol by browsing through the security symbol lookup. The user can generate the report for a specific Transaction ID or for all the transaction ids.

The user can provide any of the following two subscription data types: Date Range or As of Date. If the user selects the Date Range, then the user will have to provide the From Date and To Date. Else if the user selects the As of Date, then the user will have to provide the As of Date, as explained earlier.

The following report output will be generated depending on the report criteria provided by the user:

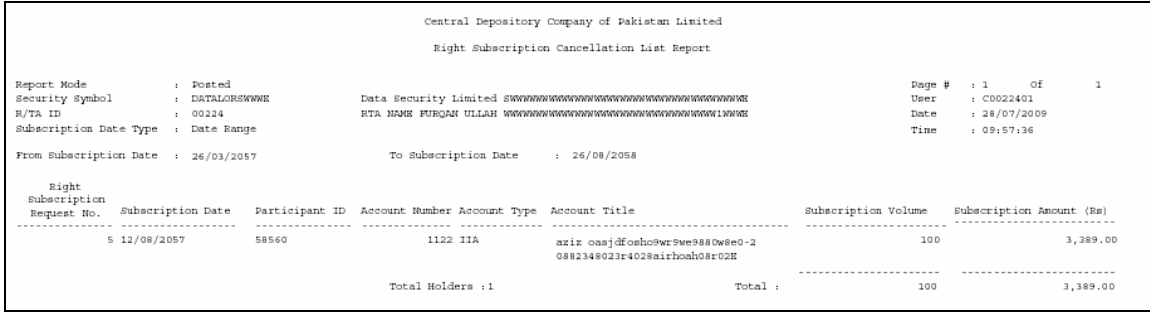

This report will help the issuers / RTAs for overall reconciliation of right subscription requests initiated by the participants / account holders in CDS.

#### Unpaid Right Entitlement Report

The R/TA user will be able to generate the Entitlement List Report for Active and Suspended Participants. If the user wants to generate the report for Active Participants, then the user can select the 'Right' option under the Corporate Actions field, as shown in the figure below.

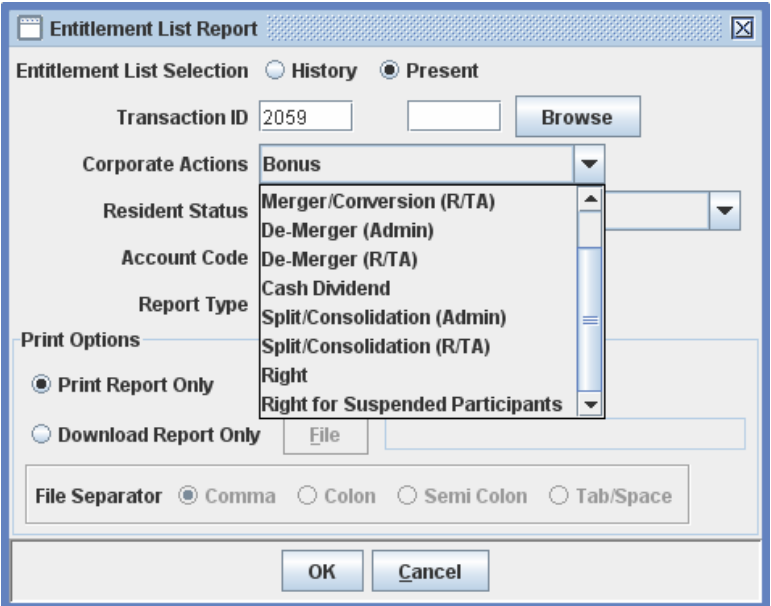

Else if the user wants to generate the report for Suspended Participants, then the user can select the 'Right for Suspended Participants' option under the Corporate Actions field.

The following report output will be generated depending on the report criteria provided by the user:

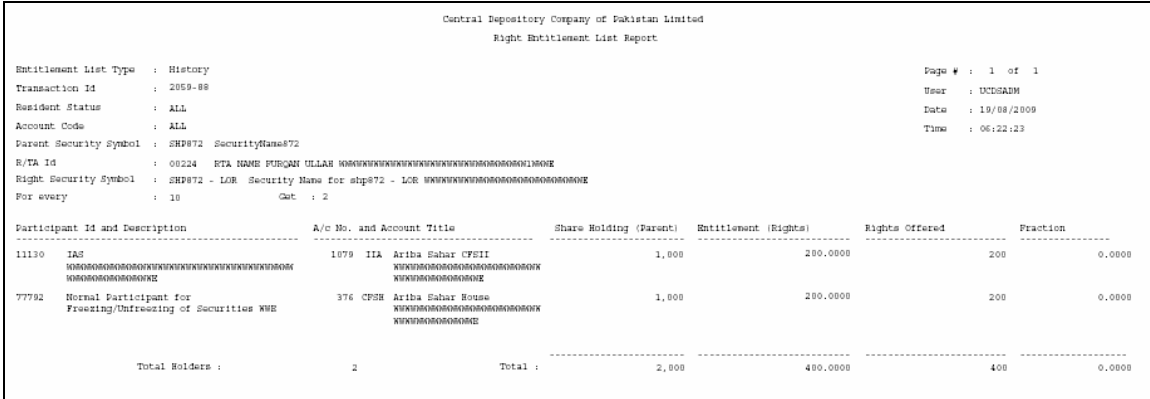

### Deposit Approval / Rejection Functionality:

No change is done in this functionality

#### Withdrawal Approval / Rejection Functionality:

No change is done in this functionality

#### List of beneficial owners report:

No change is done in this functionality